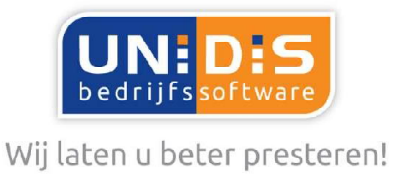

## UNIT4 DigiPoort activeren

Let op. Werken met UNIT4 DigiPoort. Hiermee kunt u uw Btw- en ICP-aangiftes (vanaf 2014) naar de Belastingdienst verzenden. U moet het gebruik van de UNIT4 DigiPoort bij UNIT4 aanvragen en in UNIT4 Multivers activeren. Per administratie geeft u aan of u de DigiPoort ook daadwerkelijk gebruikt. geldt uitsluitend voor Nederlandse administraties die in Nederland aangifte doen.

Als u de inloggegevens op UNIT4 DigiPoort hebt , start u UNIT4 Multivers. Zorg dat de PC of Server verbinding heeft met Internet.

- 1. Sluit de administratie waarin u werkt.
- 2. Ga naar 'Extra | Opties' en open het tabblad 'Elektronische aangifte' en selecteer 'Digitaal versturen via UNIT4 DigiPoort'.
- 3. U kunt nu opgeven dat u van UNIT4 DigiPoort gebruik wilt maken.

## Gegevens invoeren

4. Klik op Toevoegen Nu opent het invoerscherm voor de certificaatgegevens.

Kies voor 'Eigen certificaat' of voor 'Verzamelcertificaat' als u gebruik maakt van het UNIT4 verzamelcertificaat.

Vul een omschrijving in. Deze wordt straks zichtbaar in het scherm met de Btw of ICP-aangifte.

Vul de URL in die u van UNIT4 hebt gekregen (zie: Certificaat aanvragen).

Selecteer de optie 'SaaS' en vul de overige gegevens voor de verbinding in.

5. Zorg dat u een internetverbinding hebt en klik op **Elektrophia en andere de lange van de zorgen**<br>U krijgt nu een melding als de verbinding geslaagd is.

Klik dan op .

6. Open nu uw administratie en ga naar 'Onderhoud | Algemene gegevens | Bedrijfsparameters'. Open de map 'BTW' en geef in de map 'Versturen via …' op UNIT4 DigiPoort wilt gebruiken.

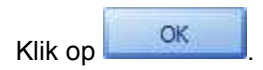

Algemeen 0493 680685 Schoolstraat 6a 5721 AL Asten Servicedesk 0493 680681 ING bank NL42INGB0662977580 BTW NL806149887B01

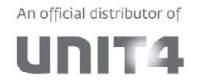

Op alle leveringen van UNIDIS B.V. zijn onze Algemene Voorwaarden van toepassing, zoals gedeponeerd bij de KyK te Eindhoven onder nummer 13038947

info@unidis.nl

www.unidis.nl

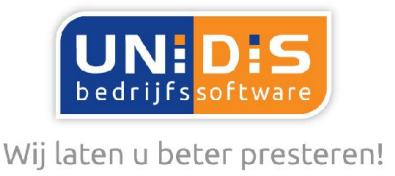

## Instellingen per administratie in UNIT4 Multivers XL

De aangiftes van de btw en de ICP-aangiftes via DigiPoort vereisen een eigen betandsformaat (XBRL). UNIT4 Multivers XL maakt dit bestand automatisch aan, zowel voor de Btw- als voor de ICPaangifte. Maar moet wel weten waar dit moet worden opgeslagen. U hebt dan van de aangiftes altijd ook een kopie voor uzelf.

1. Selecteer de map waar u de bestanden wilt plaatsen in 'Extra | Opties', tabblad 'Directories' in het veld 'XBRLdirectory'.

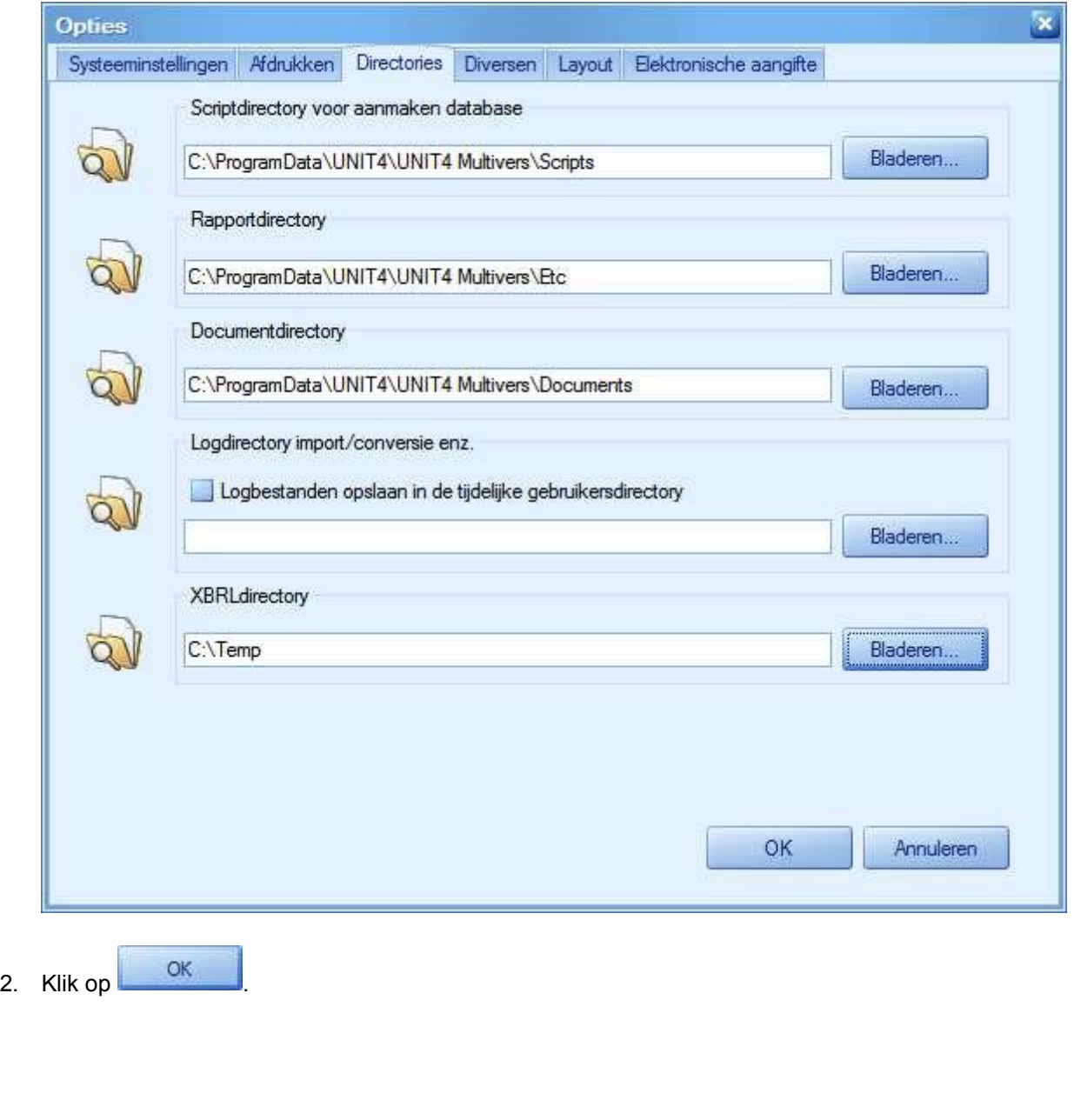

An official distributor of unit4

Op alle leveringen van UNIDIS B.V. zijn onze Algemene Voorwaarden van toepassing, zoals gedeponeerd bij de KvK te Eindhoven onder nummer 13038947

info@unidis.nl

www.unidis.nl

ING bank NL42INGB0662977580

BTW NL806149887B01

Schoolstraat 6a

5721 AL Asten

Algemeen 0493 680685

Servicedesk 0493 680681

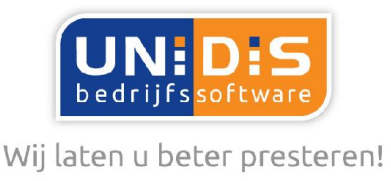

De hier vastgelegde map, geldt nu voor alle administraties waar u in werkt, zowel voor de Btw- als voor de ICP-aangifte.

Dus alle mappen die u in 'Extra | Opties' opgeeft, gelden voor alle administraties. De 'oude' map blijft ook beschikbaar bij de aangiftes. U kunt echter wel per aangifte een andere map gebruiken.<br>Geef dan (met **Bladeren** ) per administratie een map op bij de aangifte zelf.

 $\Box$ ) per administratie een map op bij de aangifte zelf. U moet de eerste keer dat u een aangifte doet, wel bij elke Btw- of ICP-aangifte in een administratie, het juiste pad selecteren.

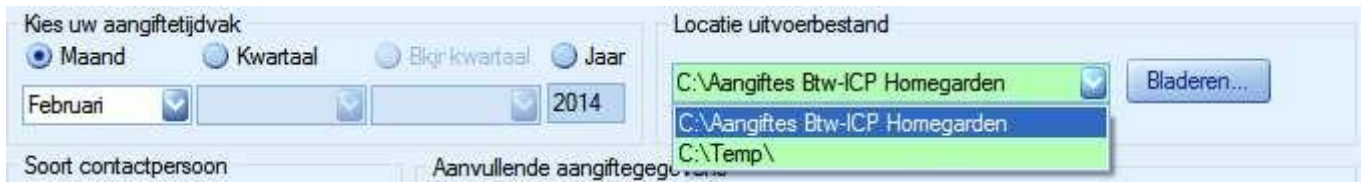

Schoolstraat 6a 5721 AL Asten

Algemeen 0493 680685 Servicedesk 0493 680681 info@unidis.nl www.unidis.nl ING bank NL42INGB0662977580 BTW NL806149887B01

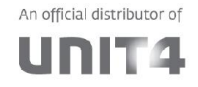

Op alle leveringen van UNIDIS B.V. zijn onze Algemene Voorwaarden van toepassing, zoals gedeponeerd bij de KvK te Eindhoven onder nummer 13038947